# 10 free, 200+ free paper and label texture effects

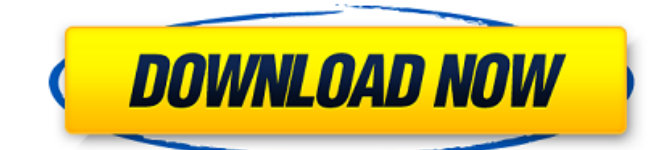

# **Download Torn Paper Brush Photoshop Crack+ With License Key Free Download [Mac/Win]**

When choosing between Photoshop and Paint Shop Pro (Paint Shop Pro is a Mac program), choose the latter if you are more familiar with a vector illustration program like Illustrator. You'll find the simplest but non-destructive tutorial in this book for building a beautiful title that follows a similar workflow as Photoshop, including built-in fill-pattern options that enhance the look of the title. Adding text to your image Add text to your image with one of Photoshop's two basic text options: the Character Map and Text options. Adobe and other software packages usually include a bundled version of the Character Map tool that helps you copy and paste text from other applications or from the Internet, but you can also use this tool to write or draw your own text (see Figure 2-3). The Text tool in Photoshop enables you to enter text in a variety of formats and select which fonts you want to use. The options are as follows: Text Frame: Enter text in a frame and drag it around the image. Type on Path: Drag text from the Character Map to your image's frame. Translate: Drag text from the Character Map to the image's frame. On Path: Drag text from the Character Map to the image's frame and type the text. Off Path: Type the text freehand or in a type tool like the Type tool. (You must have one of the newer versions of Photoshop to access the Type tool, discussed in the next section.) Anti-alias: Photoshop's most useful type tool offers many settings that allow you to make your text look smooth and professional. Custom: Use Photoshop's Create a Custom Type tool (whew) to customize the character. After you've typed the text, you can edit the font and setting options. In the following sections, I show you how to use the Character Map to enter text, and then I describe how to add more text options. \*\*Figure 2-3:\*\* Character Map, a built-in tool for entering text and selecting fonts. Character Map options The Character Map options are found on the Format menu, but I discuss them again here for emphasis. • Type: Click this option to toggle between the three types of text options I discuss in the preceding list. • Text Frame: Use this option to add text to an existing text frame or type on a path. • Type on Path: Use this option

### **Download Torn Paper Brush Photoshop Crack Activator Free**

Save this list of Photoshop CC alternatives for later. Table of Contents Quick Start Open the image and make any changes you need to make with the tools that are available to you. Save the image. Photoshop saves to the location you select. In most cases, you don't need to make any changes to your image when you save it. If your image is not a realistic representation of how you want it to look, then use the Canvas size to create an 8x8 cm square, or use the Image Size tool to make an image that fits in a 3x3 cm square. Add text, shapes and layers. Adjust the image's colours, contrast and toning, and add effects like shadows and highlights. You can easily change the contrast of an image by moving the Layers panel's Contrast slider to the left or right. Add a Background layer to mask the sharp edges of an image or to apply a background color or pattern. You can add a background layer to blend an image and a pattern, such as wallpaper, into one image. Use the Image Adjustments (Image ? Adjustments ? Curves) or Hue/Saturation (Image ? Adjustments ? Hue/Saturation) tool to adjust the image's color or tone. The Curves tool can help you create non-photo-like images. To create a black-and-white or grayscale image, you can use the Hue/Saturation tool. In the Hue/Saturation dialog box, you can click the middle button (to the right of the Hue field) to use a color wheel to choose a color and then to choose a second color to black-and-white the first color. You can preview and use a color wheel as you work. The Grainy Text tool creates text that appears grainy and artistic. To add artistic blur, use the Magic Wand tool. To add artistic blurs and color gradients, use the Dodge or Burn tools. The Photoshop Actions panel lets you create custom actions. The Actions panel enables you to automate various tasks within a single image. You can edit other photos in Elements if you save them in the same folder. To share photos with someone, you can copy a group of photos or create a web link. The Organizer, which stores and organizes your photos, is 05a79cecff

## **Download Torn Paper Brush Photoshop Incl Product Key For Windows**

Q: Ajax.BeginForm with model and view model I'm using Ajax.BeginForm to submit request. In the parameter ViewData["myParam"] = myValue; I'm also passing an object with a whole bunch of (string) properties. It gets serialized from the view before submitting the request to the controller. But on the server side, the properties of the object aren't serialized. So I would like to build the object again on the server side. What could I do? --Update The controller action [HttpGet] public ActionResult(ViewModel viewModel, string myParam) { var myObject = new MyClass(); myObject.Property1 = viewModel.Property1; myObject.Property2 = viewModel.Property2; .... viewModel.MyParamet ers.Add(myObject.Property1.GetProperty1Value()); viewModel.MyParam eters.Add(myObject.Property1.GetProperty2Value()); } A: The problem is in your approach, instead of serializing, which is Ok, you are again sending back the data in form method (post) and that does not allow you to set all model properties. For jQuery ajax request you would need to have a post request with all the model properties, and on server side you would have to recreate that object. The main problem is that you don't have these properties when you post request. And this isn't easy to solve by only using serialization. The answer is simple, use JSON for your request, all the properties will get in json and at the server side you will just need to parse the json into an object. Also a better approach is to accept ViewModels in your controller action, and create a new instance of the view model in your action. This gives you the flexibility to create a new instance of the view model, and add/remove properties from it. On client side you will have the options to do a serialization, or when converting the post request to be a GET, use jquery ajax for ajax request Updated [HttpGet] public ActionResult(ViewModel viewModel) { var myObject = new

### **What's New in the?**

The Pen Tool is the most versatile tool in Photoshop. It can be used for drawing various shapes and creating complex graphics. The Text tool allows you to edit text in your image. Use it to create headlines, titles and body copy. The Fill tool can be used for

filling various colors or patterns into an image. It's often used for making logos and other branding assets. The Curves tool is one of the most well-known adjustments in Photoshop. It allows you to manipulate the tone of an image by controlling the brightness or contrast. The Gradient tool allows you to fill your image with a gradiant of colors. You can also create a custom gradient that follows the shape of an object in your image. The Sharpen tool is used to increase the contrast of your image. It also blurs the edges of the image and makes it easier to make out details. The Liquify tool lets you manipulate or distort the shape of your image. You can do things like stretch it into a different shape, bring the edges into the foreground, or even change the size of your canvas. The Levels tool allows you to adjust the intensity of the colors in your image. Use it for accurately adjusting the brightness of your image. The Animation tool allows you to preview how an image will look in real-time. It's used for creating motion graphics, creating story boards, or creating trailers for video projects. The Zoom tool allows you to view your image at a larger or smaller scale, depending on your convenience. You can also define the area around the active point. The Crop tool is used for reducing the size of your image. You can also resize it, rotate it, and flip it horizontally. The Rotate tool lets you alter the angle of your image. You can also move or delete parts of your image. The Warp tool lets you create new shapes that will follow the lines and curves in your image. The Blur tool is used for blurring your image. It's used for creating an effect similar to a camera lens. The Liquify tool gives you the most basic form of editing in Photoshop. It can be used for creating effects that make your image seem more like a watercolor. You can easily learn to use various tools in Photoshop through a few short YouTube videos. That's how I became more productive with the program. In this tutorial, I'll show you how to make a GIF

### **System Requirements:**

The more RAM the better. Get at least 2GB if you can afford it. Dual Core CPU. Get at least a Core i3 or a Core i5. Most of the mods, out of the box, are for the DX9 CPU, so if you do not have DX10, do not expect a lot of performance increase. Most of the updates in the DX10 version are updates to the Apex engine, which is the engine used for almost all the films today, including the new Star Wars trilogy. So your game

Related links:

<https://buycoffeemugs.com/adobe-camera-raw-13-0-1-with-dual-intel-core-windows-7/>

<https://unamath.com/blog/index.php?entryid=3619>

- <https://annesiret.com/wp-content/uploads/2022/07/eldfra.pdf>
- <http://www.watershed.ac.zw/sites/default/files/webform/adobe-photoshop-cs3-latest-version-free-download.pdf>
- <https://www.f-design.gr/sites/default/files/webform/cv/photoshop-express-premium-apk-free-download.pdf>

[https://movingservices.us/index.php/2022/07/01/its-the-first-time-testing-for-me-with-the-new-cars-and-it-goes-well-the-most](https://movingservices.us/index.php/2022/07/01/its-the-first-time-testing-for-me-with-the-new-cars-and-it-goes-well-the-most-important-thing-is-i-dont-expect-any-issue-after-such-a-crash/)[important-thing-is-i-dont-expect-any-issue-after-such-a-crash/](https://movingservices.us/index.php/2022/07/01/its-the-first-time-testing-for-me-with-the-new-cars-and-it-goes-well-the-most-important-thing-is-i-dont-expect-any-issue-after-such-a-crash/)

[https://justproms.com/upload/files/2022/07/hZKk3sX9Z8zZJpTsXTXW\\_01\\_9e40741a710d5bd071a026375bdf6339\\_file.pdf](https://justproms.com/upload/files/2022/07/hZKk3sX9Z8zZJpTsXTXW_01_9e40741a710d5bd071a026375bdf6339_file.pdf) <https://missoucamsynddelec.wixsite.com/percerihear/post/offset>

<https://pascanastudio.com/how-to-master-photoshop-plugins-hackenproof-community/>

<https://ezellohub.com/photoshop-7-plug-in-getting-started-civfanatics-forums/>

<http://hoboshuukan.com/?p=2034>

[https://aboulderpharm.com/wp-content/uploads/10\\_Free\\_Photoshop\\_Custom\\_Shapes.pdf](https://aboulderpharm.com/wp-content/uploads/10_Free_Photoshop_Custom_Shapes.pdf)

<https://tresorsiran.org/wp-content/uploads/2022/07/nealoffi.pdf>

<http://yotop.ru/2022/07/01/photoshop-cs3-brushes-free-download-updated-hd/>

[https://alternantreprise.com/non-classifiee/10-tempat-download-photoshop-gratis-penuh-kekampuran-download-gratis-adobe](https://alternantreprise.com/non-classifiee/10-tempat-download-photoshop-gratis-penuh-kekampuran-download-gratis-adobe-photoshop-win-x64-win-x86/)[photoshop-win-x64-win-x86/](https://alternantreprise.com/non-classifiee/10-tempat-download-photoshop-gratis-penuh-kekampuran-download-gratis-adobe-photoshop-win-x64-win-x86/)

<https://123-pige-immobiliere.com/photoshop-download-missing-fonts/>

<https://www.faceauxdragons.com/advert/kostenlos-downloaden-der-adobe-photoshop/>

<https://ce.mayo.edu/system/files/webform/photoshop-windows-7-download-64-bit.pdf>

<https://www.atlaspain.it/photoshop-tutorial-jepang-lirik-buku-bersumpah-setiap-30-minit/>

<https://himarkacademy.tech/blog/index.php?entryid=5781>